## How to update your Meeting listing or create a new Meeting 1 Update your existing live or online meeting

Go to https://aa.org.au

Click on "Regional Lists of Meetings". Select VIC "Country Victoria" or "Melbourne"

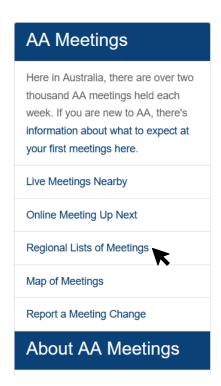

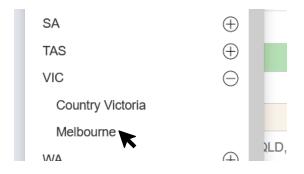

## **Select Day and Time**

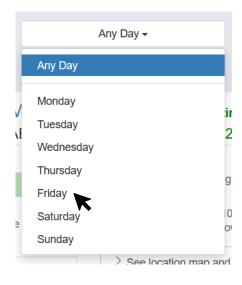

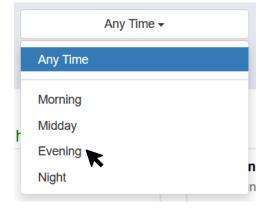

## Scroll to find your meeting and click on its' name

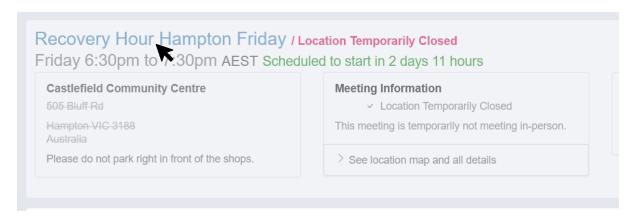

Click on "Request a Change to this Listing". Put in Name, Email Address and the details of your requested change and then press "SUBMIT"

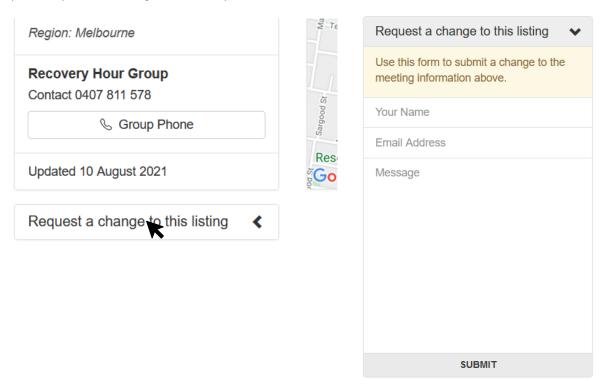

## 2 Create a New Live or Online Meeting

Click on "Report a Meeting Change" and click on "Add a New Meeting". Fill in details you want and then click "Send". The Website will display a summary of what you have entered.

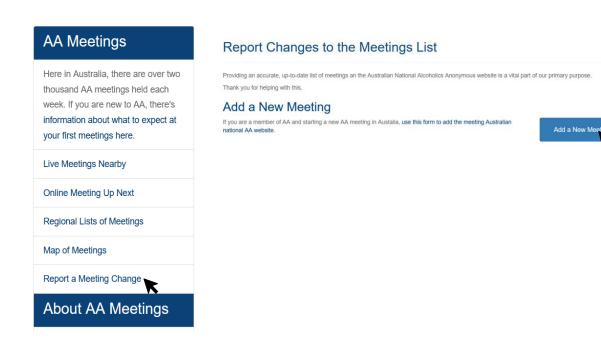